## Welcome!

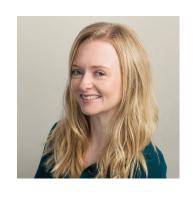

Vanessa Fairhurst
Community Outreach Manager
vfairhurst@crossref.org
@NessaFairhurst

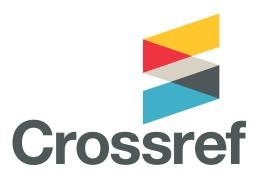

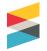

#### This is what we'll cover today:

- Introducing Crossref
- What is (and isn't) a DOI?
- Content Registration at Crossref
- The importance of scholarly metadata
- Crossref services
- New developments
- FAQs & getting help

## Shared Notes and Questions: http://bit.ly/CRsharednotes

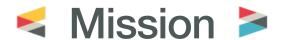

Crossref makes research outputs easy to find, cite, link, assess, and reuse.

We're a not-for-profit membership organization that exists to make scholarly communications better.

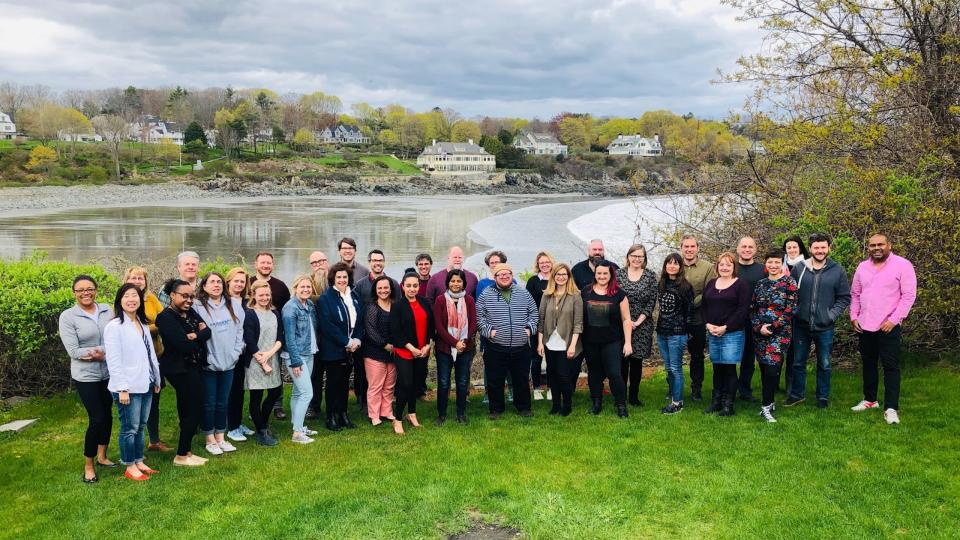

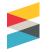

#### Who uses Crossref?

- Publishers
- Funders
- Institutions
- Archives & repositories
- Research councils
- Data centres
- Professional networks
- Patent offices
- Indexing services

- Publishing vendors
- Peer review systems
- Reference manager systems
- Lab & diagnostics suppliers
- Info management systems
- Educational tools
- Data analytics systems
- Literature discovery services
- Registration Agencies

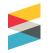

### Why do publishers join Crossref?

- To help get their content discovered
- Show people where their content is located and update that if/when the content moves
- Drive more traffic to publications
- Turn references into hyperlinks
- Find out who is using their content
- Participate in other collaborative services

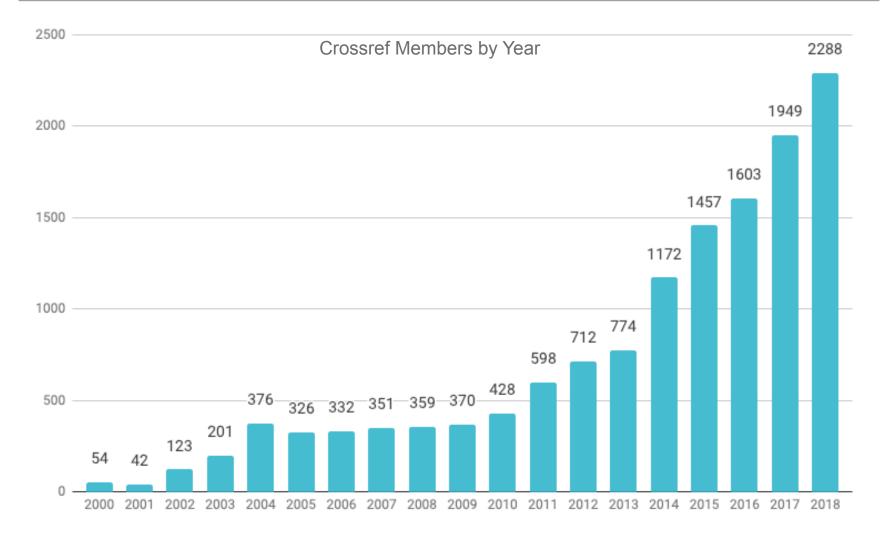

# >100,000,000 content items

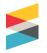

## Content Types

- Journals
- Books
- Conference proceedings
- Standards
- Technical reports
- Working Papers
- Theses and dissertations
- Components (figures, tables)
- Datasets (supplementary data)
- Databases
- Posted content (includes preprints)
- Peer Reviews

# Content registration at Crossref

## What is (and isn't) a DOI?

https://doi.org/10.1006/jmbi.1995.0238

- The DOI directory: makes the DOI actionable on the web
- Prefix: assigned by Crossref
- Suffix: assigned by the publisher

Total DOI = routes through the DOI resolver to point to the registered URL

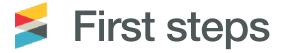

- 1. We send you a prefix and login
- 2. Review different methods for registering your metadata

#### Getting started with Content Registration:

Including your content in Crossref means that not only are you able to create DOIs, you can also contribute a comprehensive set of metadata so that other services can find you in more ways.

We recommend including as much metadata as possible with each item of content, in addition to the basic bibliographical information, such as: abstracts, references, ORCID iDs; related material such as datasets; and components such as figures and graphs.

The more metadata you include, the more connections can be made by others who will find your content.

Watch the recording of this <u>webinar</u> (24 minutes) for our guide to depositing metadata. Then you can choose to deposit your metadata through either: Uploading your XML files via <u>doi.crossref.org</u>; or

Manually entering your metadata at apps.crossref.org/webDeposit.

Your username:

Your password:

Your DOI prefix:

#### Get involved:

Take a look at the <u>members' page</u> on our website, which includes quick links to some key resources. One of our <u>guiding principles</u> is to uphold fair representation from our members, large and small, and from all around the world. We encourage you to vote in our <u>board election</u> each year, volunteer for working groups or ask about our committees. Getting involved in the Crossref community helps to support and improve our scholarly infrastructure services.

#### Next steps:

## **DOI** prefix

- One prefix may be used for all content
- New titles may be added at any time
- No limit to the number of DOIs created, also no minimum number is required.

10.55555

10.4444

## Your prefix ≠ your content

- It means you created a DOI
- It does not mean you are the current content owner

DOIs move from member to member all the time!

## **DOI** suffix

- consistent
- simple
- short

#### **Examples**:

https://doi.org/10.5028/jatm.v11.1066

https://doi.org/10.5028/e3119

https://doi.org/10.5028/ISSN-vol-n-id

More details: https://support.crossref.org/hc/en-us/articles/214669823

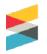

## Crossref DOI display guidelines

Always be displayed as a full URL link

• Example of best practice: <a href="https://doi.org/10.1629/22161">https://doi.org/10.1629/22161</a>

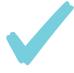

Old format: http://dx.doi.org/

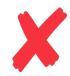

## Generation–recombination noise in extrinsic photoconductive detectors

Thomas J. Brukilacchio, Mark D. Skeldon, and Robert W. Boyd

Author Information ▼

Q Find other works by these authors •

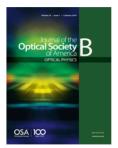

Journal of the Optical Society of America B Vol. 1, Issue 3, pp. 354-360 1984) https://doi.org/10.1364/JOSAB.1.000354

#### ■ Not Accessible

Your account may give you access

**Abstract** 

**Full Article** 

Figures (16)

Equations (34)

References (10)

**Cited By** 

Metrics

Back to Top

■ Get PDF

#### **Abstract**

A theory of generation–recombination noise is presented and applied to the analysis of the performance limitations of extrinsic photoconductive detectors. The theory takes account both of the photoinduced generation of carriers and of thermal generation that is due to the finite temperature of the detector. Explicit formulas are derived that relate the detector response time, responsivity, and noise equivalent power to the material properties of the photoconductor (such as the presence of compensating impurities) and to the detector's operating conditions, such as its temperature and the presence of background radiation. The detector's performance is shown to degrade at high background levels because of saturation effects.

© 1984 Optical Society of America

Full Article | PDF Article

**OSA Recommended Articles** 

K Email 🔥 Share 🕶

6, Get Citation ▼

(1) Set citation alerts for article

Save article to My Favorites

#### **Related Topics**

Optics & Photonics Topics

Detector materials

Far infrared radiation

Photon counting

**Quantum detectors** 

**Radiation detectors** 

Two level systems

#### Ways to register content

- Upload XML file (https://doi.crossref.org)
- The manual web deposit form (https://apps.crossref.org/ webdeposit)
- OJS Crossref plugin
- The new Metadata Manager

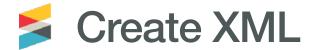

#### Crossref Schema

Metadata deposit schema: for everything

Metadata deposit schema 4.4.1 (documentation)

Resource schema: for adding most non-bibliographic metadata to existing records doi\_resources4.3.6.xsd (documentation)

```
<journal metadata>
  <full title>International Journal of Meetings/
full title>
  <abbrev title>Am J Meet</abbrev title>
  <issn media type='print'>4445-6767</issn>
</journal metadata>
<journal issue>
 <publication_date media_type='print'>
    <month>5</month>
   <day>5</day>
    <year>2001
  </publication date>
  <journal volume>
   <volume>33</volume>
  </journal volume>
  <issue>1</issue>
</journal issue>
```

Journal title: International Journal of Meetings

ISSN: 4445-6767

Publication date: 5-5-2001

Volume: 33

Issue: 1

```
<journal article publication type='full text'>
       <titles>
                  <title>Let's have a meeting</title>
          </titles>
   <contributors>
      <person name sequence='first' contributor role='author'>
        <given name>Bob</given name>
         <surname>Surname
   </person name>
  <publication date media type='print'>
             <month>5</month>
             <day>9</day>
             <year>2001
  </publication date>
  <pages>
             <first page>100</first page>
             <last page>200</last page>
  </pages>
  <doi data>
      <doi>10.50505/test 200704082300</doi>
       <resource>http://www.crossref.org/sampleurl</resource>
  </doi data>
```

article title: Let's have a

meeting

author: Bob Surname

pages: 100-200

DOI: 10.50505/test 2007

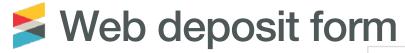

| Note: Your Crossref us<br>insure your browser a                                                                                         |                    |             |         | • |             |            | rocess to | submit    | data to t | ne system. I | lease |
|----------------------------------------------------------------------------------------------------|--------------------|-------------|---------|---|-------------|------------|-----------|-----------|-----------|--------------|-------|
| Step 1: Select Data Type                                                                                                    |                    |             |         |   |             |            |           |           |           |              |       |
| Data Type Selection                                                                                                    |                    |             |         |   |             |            |           |           |           |              |       |
|                                                                                                    | M File <b>BETA</b> | Supplem     |         |   |             | Dissertati | on O Cre  | SSMARK PO | oncy page |              |       |
| Step 2: Identify the Jour                                                                                                    | nal                |             |         |   |             |            |           |           |           |              |       |
| laureal information                                                                                                    |                    |             |         |   |             |            |           |           |           |              |       |
| Journal information                                                                                                    |                    |             |         |   |             |            |           |           |           |              |       |
| Title                                                                                                    |                    |             |         |   |             |            |           |           |           |              |       |
| Title<br>Abbr.                                                                                                    |                    |             |         |   |             |            |           |           |           |              |       |
| Title                                                                                                    |                    |             |         |   |             |            |           |           |           |              |       |
| Title Abbr.  Journal DOI+                                                                                                    |                    | Elect ISS   | N       |   | Journal DOI | and/or I   | SSN reau  | red       |           |              |       |
| Title Abbr.  Journal DOI+  Journal URL                                                                                                  | Issue              | Elect ISS   | N       |   | Journal DOI | and/or I   | SSN requ  | red       |           |              |       |
| Title Abbr.  Journal DOI+  Journal URL  Print ISSN                                                                                      | Issue              | Elect ISS   | N       |   | Journal DOI | and/or I   | SSN requ  | red       |           |              |       |
| Title Abbr. Journal DOI+ Journal URL Print ISSN Volume                                                                                  | Issue              | Elect ISS   | N       |   | Journal DOI | and/or I   | SSN requ  | red       |           |              |       |
| Title Abbr. Journal DOI+ Journal URL Print ISSN Volume Issue DOI                                                                        |                    | Elect ISS   | N       |   | Journal DOI | and/or I   | SSN requ  | red       |           |              |       |
| Title Abbr. Journal DOI+ Journal URL Print ISSN Volume Issue DOI Issue URL                                                              | :s                 |             |         |   | Journal DOI | and/or I   | SSN requ  | red       |           |              |       |
| Title Abbr. Journal DOI+ Journal URL Print ISSN Volume Issue DOI Issue URL Publication date                                             | :s                 |             |         |   | Journal DOI | and/or I   | SSN requ  | red       |           |              |       |
| Title Abbr. Journal DOI+ Journal URL Print ISSN Volume Issue DOI Issue URL Publication date note: use nu                                | :s                 |             |         |   | Journal DOI | and/or I   | SSN requ  | red       |           |              |       |
| Title Abbr. Journal DOI+ Journal URL Print ISSN Volume Issue DOI Issue URL Publication date note: use nu Type: print *Year Type: online | es<br>merical vai  | lues (YYYY, |         |   | Journal DOI | and/or I   | SSN requ  | red       |           |              |       |
| Title Abbr. Journal DOI+ Journal URL Print ISSN Volume Issue DOI Issue URL Publication date note: use nu Type: print *Year              | merical val        | Day:        | MM, DD) |   | Journal DOI | and/or I:  | SSN requ  | red       |           |              |       |

#### Via OJS

This plugin can be configured to automatically register Digital Object Identifiers (DOIs) with CrossRef. You will need a username and password (available from <u>CrossRef</u>) in order to do so. If you do not have your own username and password you can still export into the CrossRef XML format, but you cannot register your DOIs with CrossRef from within OJS.

#### Requirements

All plugin requirements are satisfied.

#### Settings

| Settings                    |                                                                                                    |
|-----------------------------|----------------------------------------------------------------------------------------------------|
| The following items are r   | equired for a successful CrossRef deposit.                                                                                                    |
| Depositor name *            | Clement O. Adewunmi                                                                                                    |
| Depositor email *           | test@example.com                                                                                                    |
| username and password       | ured to automatically register Digital Object Identifiers (DOIs) with CrossRef. You will need a (available from <u>CrossRef</u> ) in order to do so. If you do not have your own username and password the CrossRef XML format, but you cannot register your DOIs with CrossRef from within OJS. |
| Username                    | test                                                                                                    |
| Password                    | Please note that the password will be saved as plain text, i.e. not encrypted.                                                                                                    |
| Register DOIs automatically | ✓ OJS will deposit article DOIs automatically to CrossRef as articles are published. Please note that this may take a short amount of time after publication to process. You can check for all unregistered DOIs in the <u>unregistered articles listing</u> .                                   |

Manual: https://docs.pkp.sfu.ca/crossref-ojs-manual/en/

## Submission queue

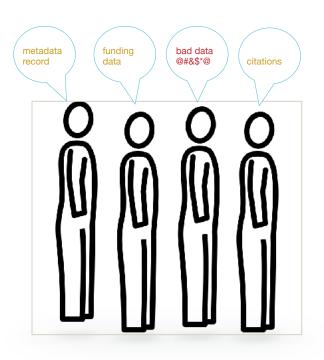

All content registration submissions are added to the same queue

Most are processed quickly but if not, you can view your spot in the queue

hooray!

Success! Your content now has persistent identifiers and a Crossref metadata record

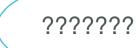

Failure...your content has not been registered.

Metadata Manager

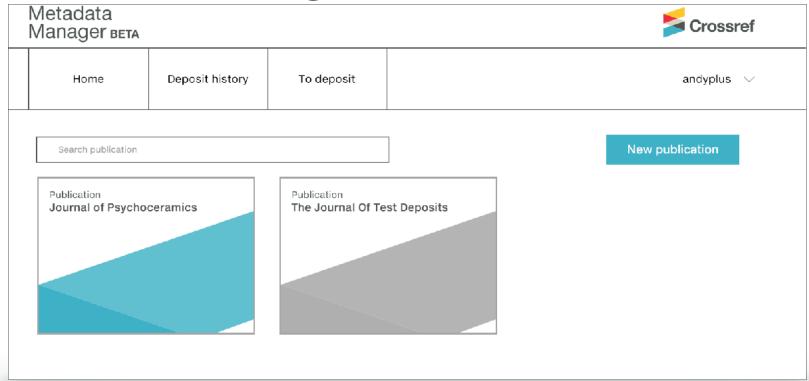

https://www.crossref.org/metadatamanager/

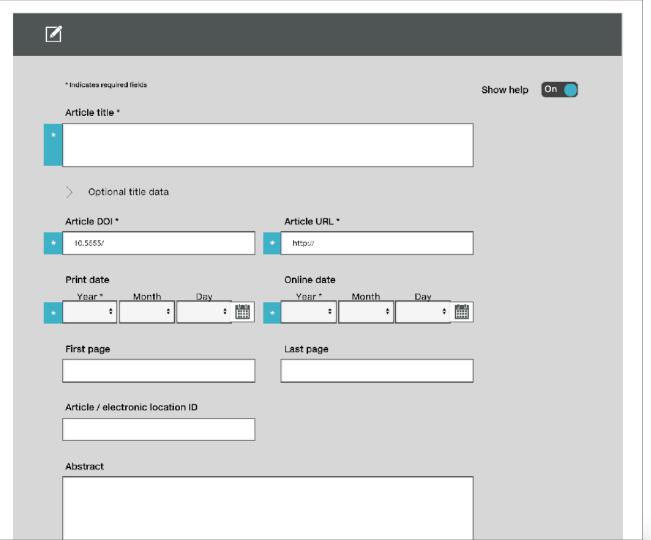

## Not just bibliographic metadata

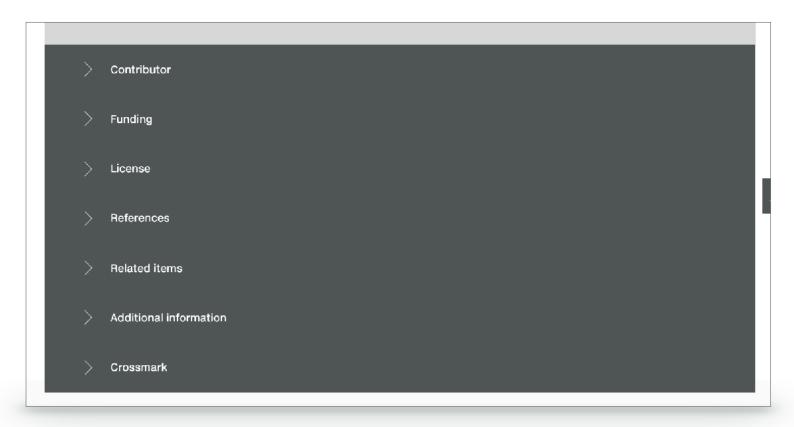

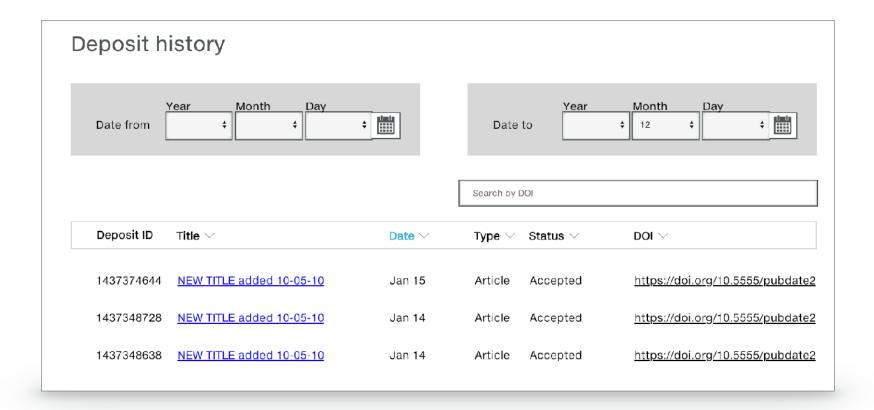

https://www.crossref.org/blog/improved-processes-and-more-via-metadata-manager/

Video Demo: https://www.youtube.com/watch?v=413MTflgJDA

## The importance of metadata

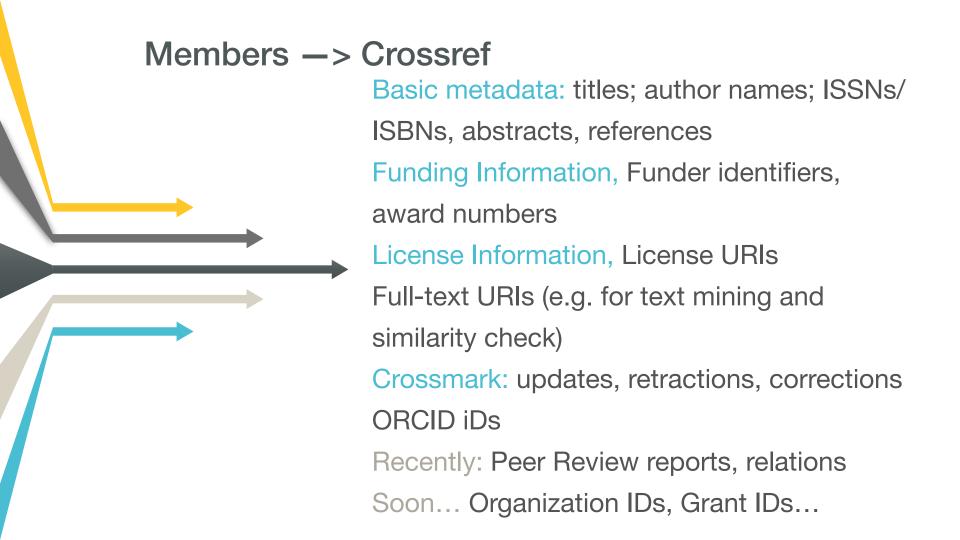

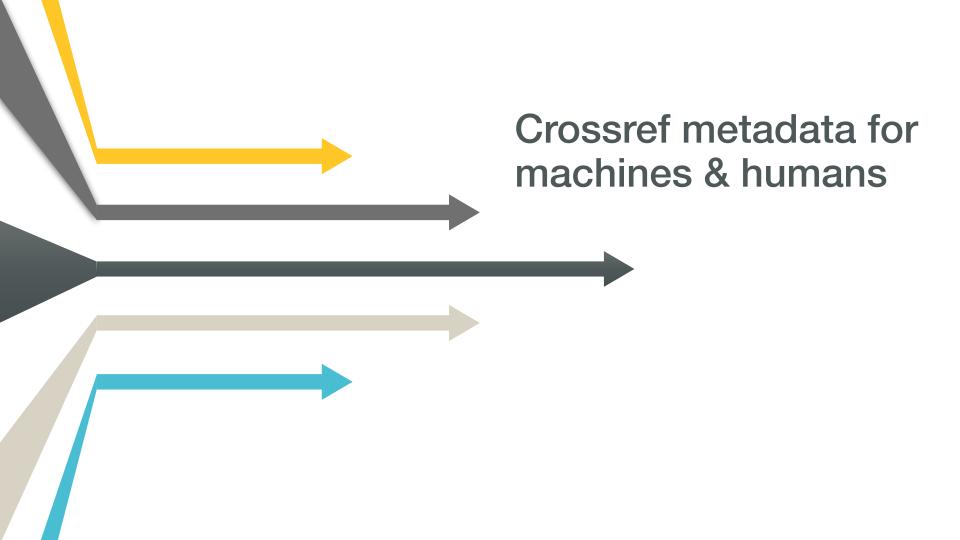

#### **Manuscript tracking** <u>پې</u>پې **Scholarly sharing** Hosting networks content Measure, Verify records are valid & report & Specialist subject **Bibliographic** accurate apply metrics databases management Search & Fill discover metadata gaps Crossref Metadata APIs **Author** Library ء profiling discovery Collect Aggregate related & integrate research content objects Match & link Recommendations **Annotation** citations Collaborative authoring **Metrics** and and reading analytics

## Search & discover

Search the metadata of 108,139,473 journal articles, books, standards, datasets & more

Q Title, author, DOI, ORCID iD, etc.

Search help

https://search.crossref.org

Search 21,494 funders connected to 4,174,749 published works with funding data

Q Search funders...

https://search.crossref.org/funding

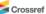

MINISTRY OF SCIENCE AND TECHNOLOGY, CROATIA ☐ Journal Article (84) ☐ Conference Paper (1) 2017 (25) 2016 (19) 2018 (12) 2015 (6) 2014 (2) 2007 (2) 2006 (2) 2011 (1) PUBLICATION ☐ Physical Review Letters (6) □ Physical Review D (4) ☐ Physical Review C (3) □ Mediators of Inflammation (3) ☐ Physical Review A (2) ☐ BioEssays (2) ☐ Archives of Oral Biology (1) ☐ Annals of Physics (1) □ Acta Histochemica (1) ☐ Acta Agriculturae Scandinavica, Section B — Soil & Plant Science (1) PUBLISHER □ Wiley (18) ☐ Elsevier BV (17) ☐ American Physical Society (APS) (16) ☐ Springer Nature (9) □ Informa UK Limited (6) ☐ Hindawi Limited (5) ☐ MDPI AG (3) ☐ Institute of Electrical and Electronics Engineers (IEEE) (3) ☐ Springer Science and Business Media LLC (2)

Ministry of Science and Technology, Croatia

SORT BY: RELEVANCE PUBLICATION YEAR

**▲** DOWNLOAD AS CSV

#### Metadata Search (ID

PAGE 1 OF 85 RI

Association of increased eomesodermin, BCL6, and granzyme B expression with major clinical manifestations of Hashimoto's thyroiditis – an observational study

Journal Article published 3 Apr 2018 in Immunological Investigations volume 47 issue 3 on pages 279 to 292

Research funded by Ministry of Science and Technology, Croatia (219-2190372-2068)

Authors: Mario Štefanić, Stana Tokić, Mirjana Suver Stević, Ljubica Glavaš-Obrovac

☑ https://doi.org/10.1080/08820139.2018.1423571 

※ Actions

#### STAM2, a member of the endosome-associated complex ESCRT-0 is highly expressed in neurons

Journal Article published Jul 2015 in Molecular and Cellular Neuroscience volume 67 on pages 104 to 115

Research funded by Ministry of Science and Technology, Croatia (108-1081870-1902) | Unity For Knowledge Fund, Republic of Croatia (UKF 35/08) | EU FP7 project GlowBrain — Combining Stem Cells and Biomaterials Brain Repair - Unlocking the Potential of the Existing Brain Research through Innovative In Vivo Molecular Imaging (REGPOT-2012-CT2012-316120)

Authors: Katarina Kapuralin, Marija Ćurlin, Dinko Mitrečić, Nina Kosi, Christoph Schwarzer, Gordana Glavan, Srećko Gajović

#### Immunohistochemical localization of CD31, NOTCH1 and JAGGED1 proteins in experimentally induced polycystic ovaries of immature rats

Journal Article published May 2011 in Acta Histochemica volume 113 issue 3 on pages 262 to 269

Research funded by Ministry of Science and Technology, Croatia (No.0065002)

Authors: Anita Skrtic, Lea Sokolic, Ana Borovecki, Jagoda Rosa, Vanja Fenzl

#### Extrinsic 6DoF calibration of a radar-LiDAR-camera system enhanced by radar cross section estimates evaluation

Journal Article published Apr 2019 in Robotics and Autonomous Systems volume 114 on pages 217 to 230

Research funded by European Regional Development Fund | Ministry of Science and Technology, Croatia

Authors: Juraj Peršić, Ivan Marković, Ivan Petrović

#### Drawing and using free body diagrams: Why it may be better not to decompose forces

Journal Article published 29 Dec 2015 in Physical Review Special Topics - Physics Education Research volume 11 issue 2

Research funded by Ministry of Science and Technology, Croatia (1/2014) | University of Rijeka (13.12.1.4.06)

Authors: Ivica Aviani, Nataša Erceg, Vanes Mešić

☐ https://doi.org/10.1103/physrevstper.11.020137 × Actions

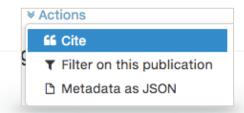

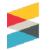

### Crossref REST API overview

- Search, filter or sample metadata from thousands of members
- Returns results in JSON
- The information is continually updated
- The REST API helps unlock the value metadata; making it available to query easily and to integrate into other tools and services
- No sign-up is required and the data can be treated as facts from members.
   Therefore it is not subject to copyright and available to use for whatever purpose
- Simplifies access for researchers who want to mine and analyze research outputs and content

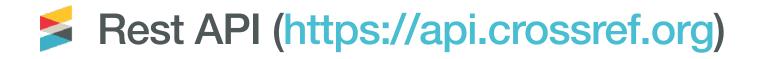

- All records for a prefix: http://api.crossref.org/prefixes/10.xxxxx/works
- All records for a prefix with funder information: http://api.crossref.org/prefixes/10.xxxx/works?filter=has-funder-doi:true
- All records with ORCIDs: https://api.crossref.org/works?filter=has-orcid:true
- All records containing a given term: http://api.crossref.org/works?query=croatia

More information and examples here: https://github.com/CrossRef/rest-api-doc#queries

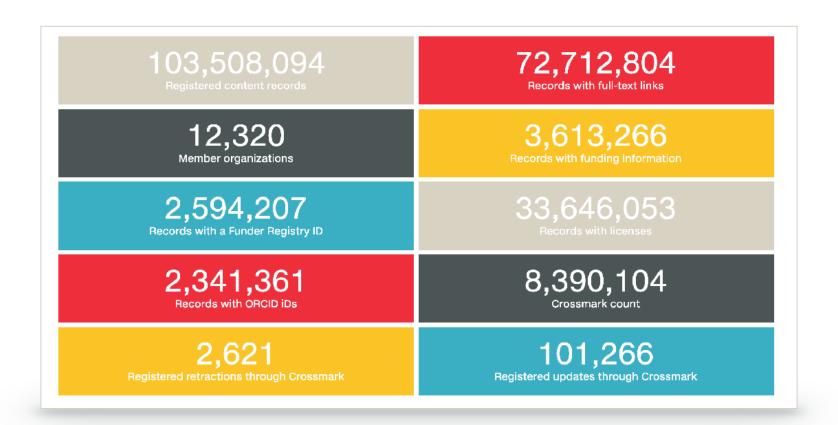

https://www.crossref.org/dashboard/

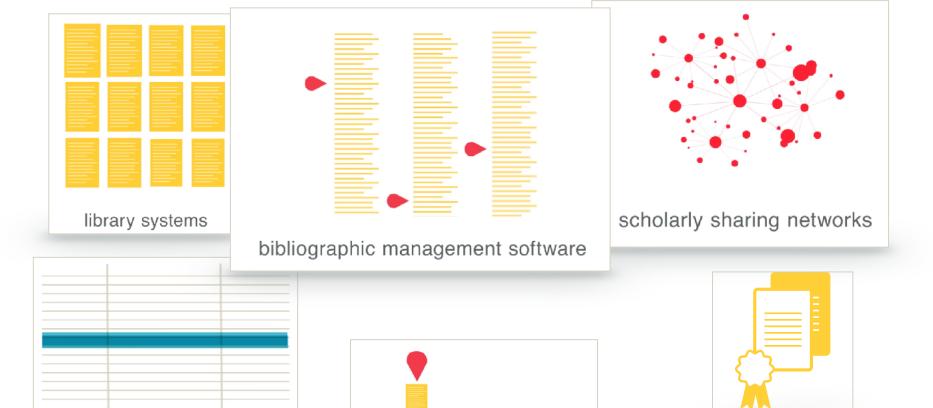

manuscript tracking systems

specialist subject databases

author profiling tools

# over 600 million metadata queries per month across all interfaces

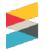

## Crossref Metadata?

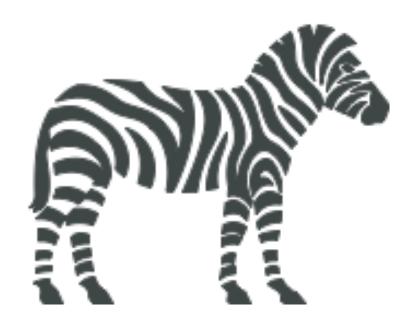

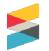

## No, this is Crossref metadata

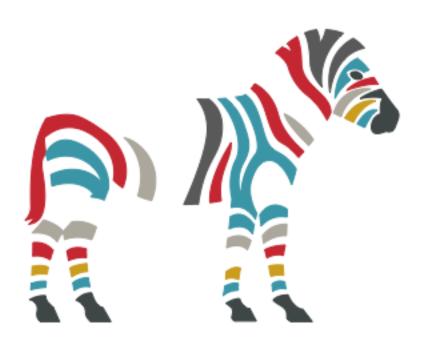

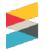

## This may be your Crossref metadata

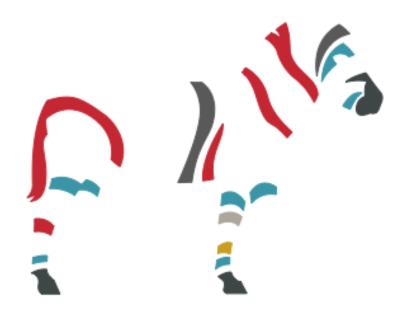

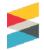

## ....but maybe this?

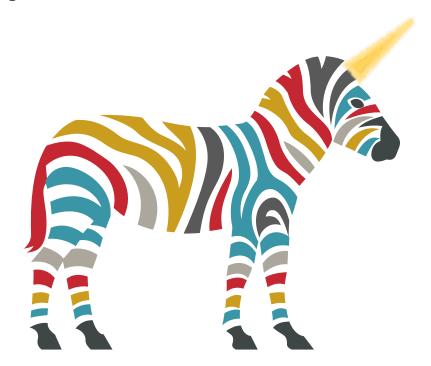

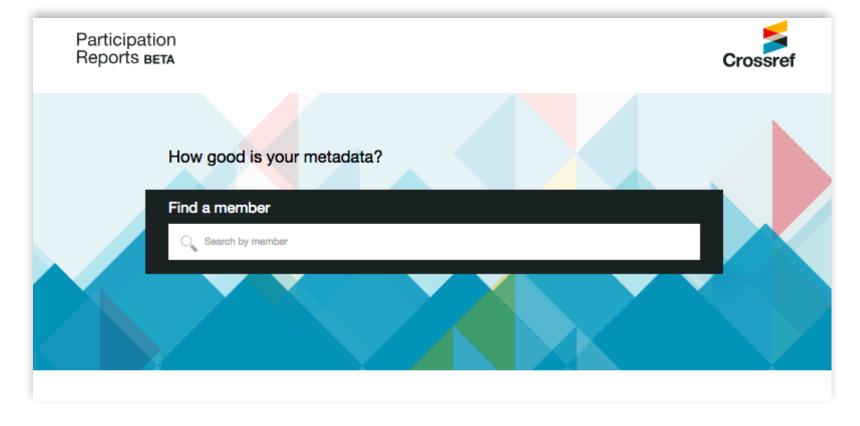

Find out more: https://www.crossref.org/participation/ Search at: https://www.crossref.org/members/prep/

## Crossref Services

## Reference linking means hyperlinking to Crossref DOIs when you create your citation list.

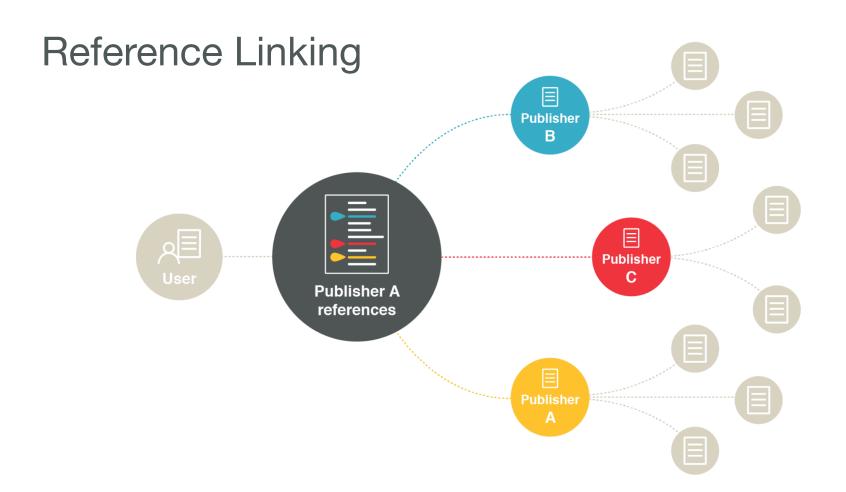

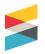

## Reference Linking

decision to publish, or preparation of the manuscript.

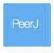

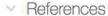

Allaire JC, Bäckman L, Balota DA, Bavelier D, Bjork RA, Bower GH. 2014. A consensus on the brain training industry from the scientific community. In: Max planck institute for human development and stanford center on longevity. (accessed 15 January 2015)

Basak C, Boot WR, Voss MW, Kramer AF. 2008. Can training in a real-time strategy video game attenuate cognitive decline in older adults? Psychology and Aging 23:765-777

Basak C, Voss MW, Erickson KI, Boot WR, Kramer AF. 2011. Regional differences in brain volume predict the acquisition of skill in a complex real-time strategy videogame, Brain and Cognition 76:407-414

Bavelier D. Green CS. Pouget A. Schrater P. 2012. Brain plasticity through the life span; learning to learn and action video games. Annual Review of Neuroscience 35:391-416

Bell V, Bishop DVM, Przybylski AK, 2015. The debate over digital technology and young people. BMJ 351:h3064

Busching R, Gentile DA, Krahé B, Möller I, Khoo A, Walsh DA, Anderson CA. 2015 Testing the reliability and validity of different measures of violent video game

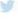

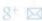

https://doi.org/10.1037%2Fa0013494

Cited-by provides a clear overview of the publications that have cited a piece of content - and lets your readers navigate from your content to the content that is citing it.

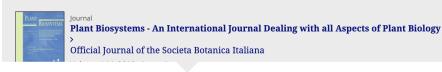

301
Views
8
CrossRef citations
0
Altmetric

Original Articles

### Snowbed vegetation in Croatia: Phytosociology, ecology and conservation status

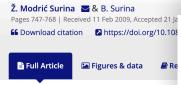

#### **Abstract**

Phytosociology, ecology and chorology stands, found only in freezing ravines Dinaric Alps, NW Croatia), were classif retusae, Arabidetalia caeruleae, Thlaspie shaded for the majority of the growing and boulders in the coldest parts (bot Due to lower altitude of Croatian mout freezing ravines surrounded by altimostance.

#### **Citations**

Subscribe to citation updates

M. Domènech, B. Komac, J. Peñuelas, J. A. Conesa. (2016) Site-specific factors influence the richness and phenology of snowbed plants in the Pyrenees. *Plant Biosystems - An International Journal Dealing with all Aspects of Plant Biology* 150:4, pages 741-749.

B. Surina, A. Martinčič. (2012) Chasmophytes on screes? A rule and not an exception in the vegetation of the Karst (southwest Slovenia). *Plant Biosystems - An International Journal Dealing with all Aspects of Plant Biology* 146:4, pages 1078-1091.

Dan Gafta, Anamaria Roman, Mihai Puşcaş, Alexandra Şuteu. (2012) Floristic heterogeneity of *Festuca airoides*-dominated grasslands in the Romanian Carpathians. *Plant Biosystems - An International Journal Dealing with all Aspects of Plant Biology* 146:3, pages 603-613.

C. Blasi, R. Frondoni. (2011) Modern perspectives for plant sociology: The case of ecological land classification and the ecoregions of Italy. *Plant Biosystems - An International Journal Dealing with all Aspects of Plant Biology* 145:sup1, pages 30-37.

#### Current figure: 952,853,310 Cited-by links

Figuring out who has cited your content can be difficult; **Cited-by** provides a way to find these citations, display the results, and connect your content to further research.

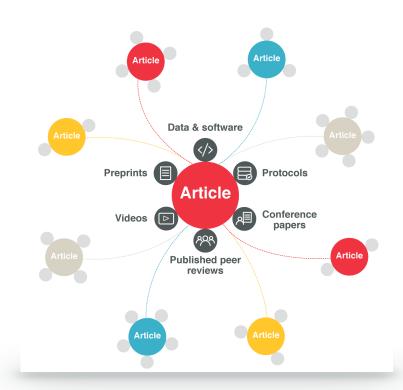

#### Crossmark

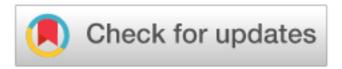

- An embedded button for HTML and PDF that, when clicked, shows the researcher publication information that a publisher chooses to include
- A great way to show users extra or updated information about the content they're viewing so that they can trust it
- The information stays with the article and can be accessed even away from the publisher site
- Machine-readable metadata available via the Crossref REST API

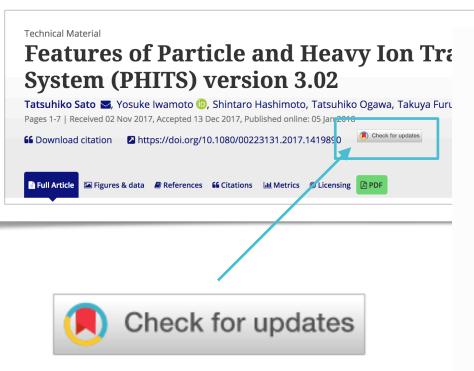

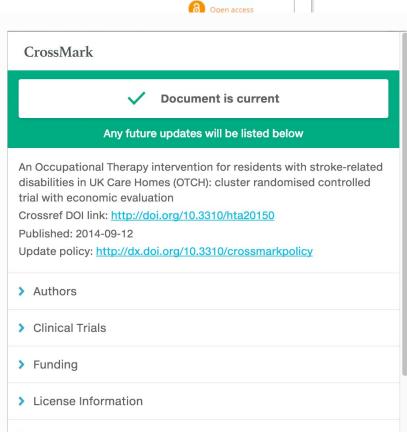

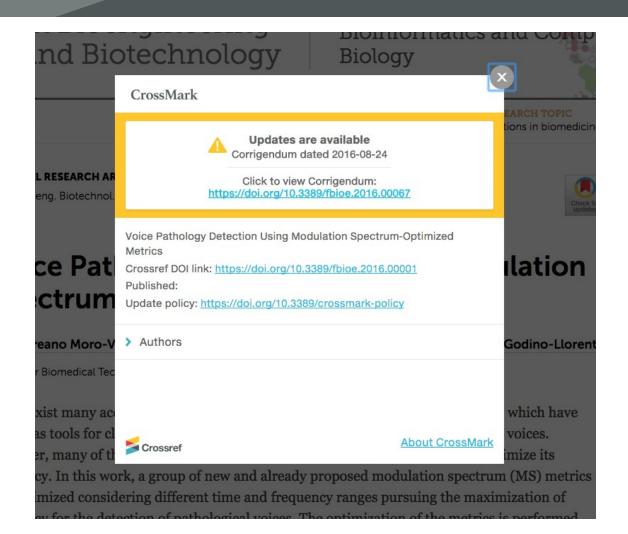

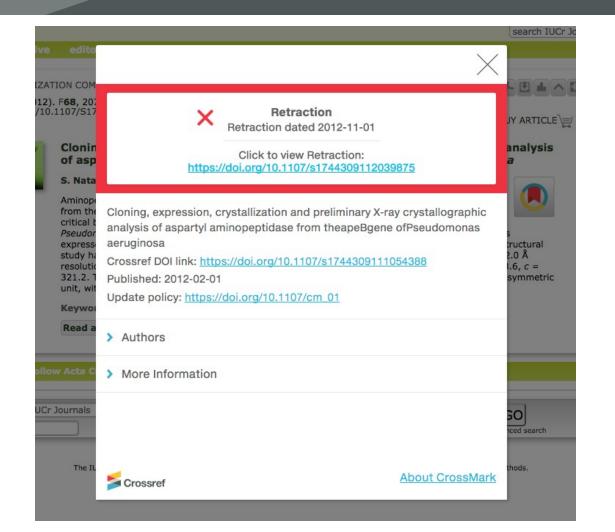

#### Uptake

- Over 670 publishers depositing Crossmark metadata
- For over 7.8 million DOIs
- Around 1% are updates (so even more important that they're flagged!)
- Nearly 4,000 of the updates are retractions

## Similarity Check

Our Similarity Check service offers publishers with a way to actively engage in efforts to prevent plagiarism.

Members are provided with access to Turnitin's powerful text comparison tool, iThenticate. This allows them to compare their own documents against the largest comparison database of scientific, technical and medical content in the world.

Similarity Check members contribute their own published content into iThenticate's database of full-text literature.

### What issues are publishers looking for

- Poor, missing, or incomplete references (can be fixed)
- Self-plagiarism/text recycling (can be fixed)
- Unattributed use of parts of another person's work
- Submitting another person's work as your own
- Is the author attempting to mislead/misrepresent?

#### How it works

- Upload a document to iThenticate
- · A similarity report is produced
- Compare side-by-side
- Editor makes a decision about whether the similarity detected is legitimate or if further investigation is required
- When members publish new content, they provide a link to their full-text which Turnitin use to index the item and add it into their database

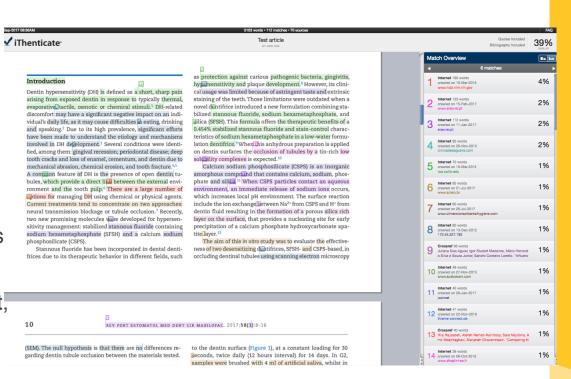

## More information

- Refer to our <u>services pages</u>
- View our <u>blog</u> with links to our short service videos currently available in 7 languages:

| View videos by language |          |         |                      |                    |          |        |  |  |
|-------------------------|----------|---------|----------------------|--------------------|----------|--------|--|--|
| English                 | French   | Spanish | Brazilian Portuguese | Simplified Chinese | Japanese | Korean |  |  |
| English                 | français | español | português do Brasil  | 简体中文               | 日本語      | 한국어로   |  |  |

View our <u>webinar recordings</u>

## Something new...

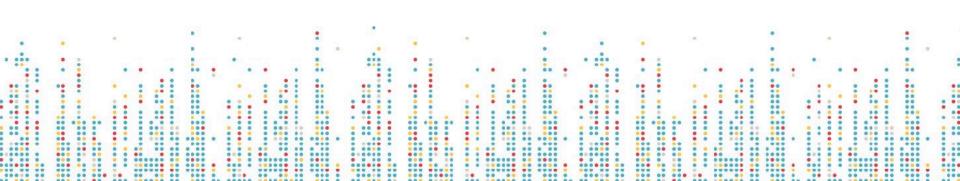

#### What is ROR?

 A community-led project to develop an open, sustainable, usable, and unique identifier for every research organization in the world.

## Why ROR?

- Currently no open, stakeholder-governed infrastructure for research organization identifiers and associated metadata.
- Organization identifiers are needed to uniquely identify the **affiliations** of researchers and research outputs.

https://ror.org

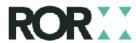

## What is ROR?

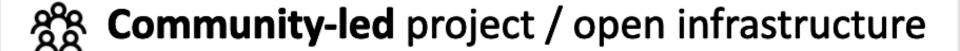

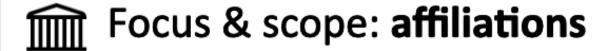

Steering orgs: California Digital Library, Crossref, DataCite, Digital Science

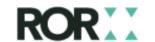

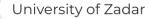

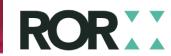

#### 22,841 Organizations

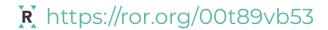

#### University of Zadar

UNIVERSITAS STUDIORUM IADERTINA, SVEUČILIŠTE U ZADRU, СВЕУЧИЛИШТЕ У ЗАДРУ,SVEUČILIŠTE U ZADRU

#### **WEBSITE**

http://www.unizd.hr/

#### **OTHER IDENTIFIERS**

GRID grid.424739.f

ISNI 0000000121591688

Wikidata Q2496233

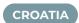

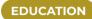

## What can I do?

- Look up your institution at https://ror.org
- Let info@ror.org know if it's wrong
- Keep a look out: Crossref will start to accept ROR iDs when collecting affiliation information, and other platforms like
  - OJS are keen to use it too!

## Getting help

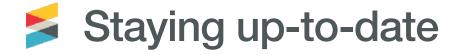

Twitter: @crossrefOrg and @crossrefsupport

Community Forum: community.crossref.org

What are we thinking about: blog.crossref.org

Get in touch: feedback@crossref.org

If the contacts at your organisation change, let us know!

Just email member@crossref.org:)

#### Crossref

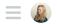

| all categories ▶ all tags ▶ Categories Top Latest                                                                                                    | Unread (4)     | + New Topic                                                                                                    |
|----------------------------------------------------------------------------------------------------|----------------|----------------------------------------------------------------------------------------------------|
| Category                                                                                                    | Topics         | Latest                                                                                                    |
| Welcome to the Crossref Community Forum! Welcome to the Crossref Community! Feedback on the Crossref Community platform                                                                                                    | 2<br>1 unread  | Participation Report - Text Mining URLs  Technical Support                                                                    |
| New Crossref members  New Crossref members! Got something you'd like to discuss with                                                                                                    | 0              | Similarity Check: Doc-to-doc comparison  Technical Support                                                                    |
| other new members, our Ambassadors or our team? Post here and someone will get back to you soon.  Crossref Calendar                                                                                                    | 9<br>1 unread  | Participation Report - Licence URLs existing content  Technical Support                                                       |
| Here you can find news about all our upcoming events and webinars. Find out about events in your region, logistics, speakers, topics and more. Join in the discussion and share your experiences from attending one of our events.                                       |                | Participation Report - Open References  Technical Support                                                                     |
| <b>Technical Support</b> Please use this category to post technical queries to Crossref staff and the wider community.                                                                                                    | 17<br>1 unread | Working with Crossref & Crossref Services, Old and New - Pubmet Workshop, 18 September 2019 Crossref Calendar crossref-events |
| Metadata Manager  Metadata Manager offers a simple way to deposit and update metadata, for both single and multiple deposits. At present, Metadata Manager supports only journal content (but other content types will be added in future). Start from Metadata Manager. | 6              | Details about upcoming Crossref/ORCID webinar: applying ORCID in publishing 1  Crossref Calendar webinars                     |
| types will be added in future). Start from Metadata Manager https://www.crossref.org/metadatamanager/, and enter y  OJS Users                                                                                                    | 2              | Where I can get the citation count API and how I can embed it in our website? 5  Technical Support cited-by                   |
| T11                                                                                                    | 1 uproad       |                                                                                                    |

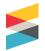

#### **Product Support**

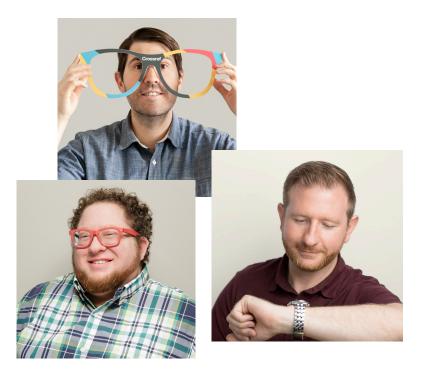

- Help members register and maintain their metadata records
- Help everyone else discover and use metadata records
- 1/3 of all support tickets are related to metadata quality concerns
- FAQs: https://www.crossref.org/ faqs/

https://support.crossref.org/

## Thank you! Questions?